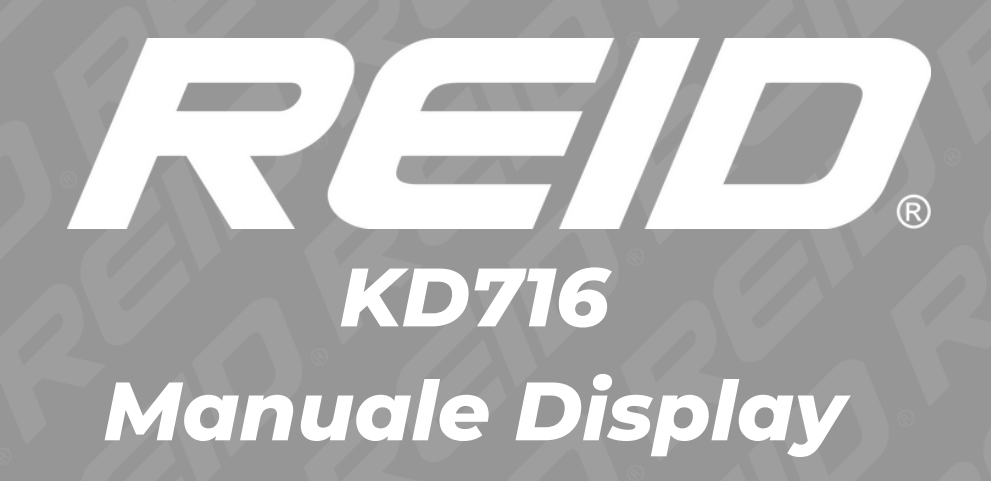

## **Contenuto**

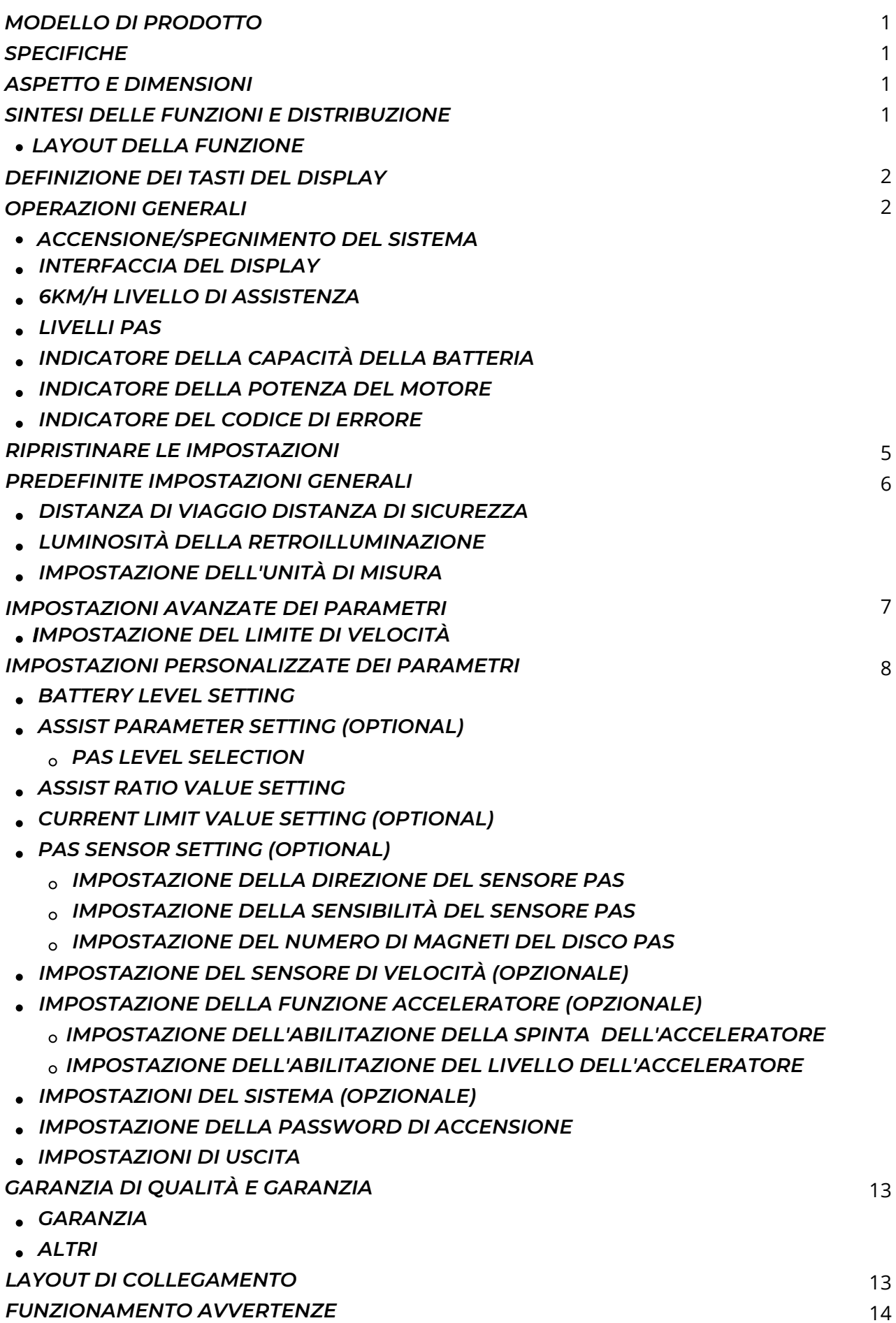

## Modello di prodotto

E-bike display LCD intelligente Modello: KD716/KD716-V, entrambi i modelli hanno la stessa funzionalità e lo stesso software. In questo manuale, utilizzeremo solo un'interfaccia.

### Specifiche tecniche

- Alimentazione a 36V/48V
- Corrente di lavoro nominale: 25mA
- Corrente di lavoro massima: 30mA Corrente di
- dispersione fuori stato: <1144 Corrente di
- lavoro del controllore di alimentazione: 50mA
- Temperatura di funzionamento: -20â "ƒ~ 60â "ƒ
- Temperatura di stoccaggio: -30â "ƒ~ 70â "ƒ

# Aspetto e dimensioni

Aspetto del display e disegno dimensionale (unità: mm)

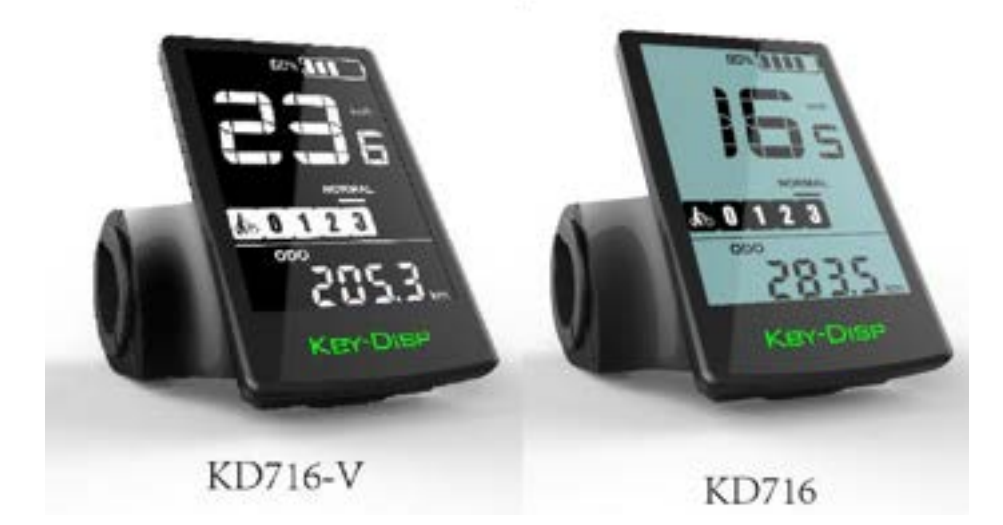

# **Function summary and distribution**

Il display del KD716-V/KD716 dispone di numerose funzioni per soddisfare le esigenze dei ciclisti. Gli elementi di indicazione sono i seguenti:

- Batteria intelligente SOC
- Indicazione della potenza del motore  $\ddot{\phantom{a}}$
- Indicatore e regolazione del livello di assistenza
- Indicazione della velocità (incl. velocità corrente, velocità massima e velocità media)
- Distanza (trip e ODO)
- 6km/h Funzione di assistenza alla spinta
- Tempo di viaggio
- Indicazione di accensione/spegnimento della retroilluminazione
- Indicazione del codice di errore
- Connessione USB
- Impostazioni di vari parametri (ad es. diametro della ruota, velocità limitata, impostazioni della capacità della batteria, impostazioni del livello di assistenza, impostazioni della password di accensione, del taglio di sovracorrente del controller, ecc.)
- Recupero delle impostazioni predefinite

Layout delle funzioni

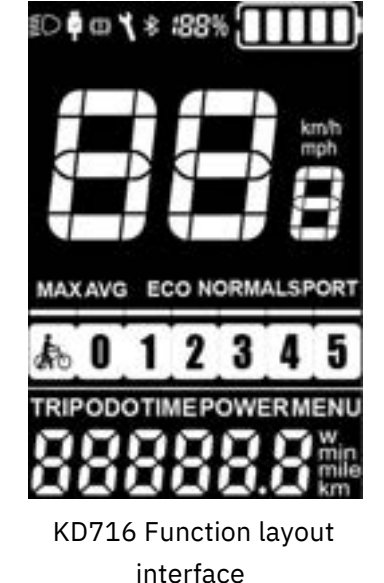

## Definizione dei tasti del display

Il display del KD716-V/KD716 corrisponde al pulsante del K41-N, che ha 4 pulsanti: tra cui accensione/spegnimento, pulsante i pulsante, pulsante più/luce frontale, pulsante meno/pulsante di amplificazione; nelle istruzioni che seguono, viene utilizzato il pulsante di accensione/spegnimento. La parola "ON/OFF" è sostituita; il pulsante i è sostituito dalla parola "i"; il pulsante più/luce frontale è sostituito da "+"; il pulsante meno/boost è sostituito da "-".

# Operazioni generali

Accensione e spegnimento del sistema E-bike

Dopo aver premuto a lungo il pulsante " il display inizia a funzionare e fornisce l'alimentazione del controller. Nello stato di accensione, premere a lungo il pulsante " " per spegnere l'alimentazione dell'e-bike. Quando il sistema E-bike è spento, la corrente di dispersione è inferiore a 5 μA.

### ■ When the E-bike is parked for approx. 10 minutes, the E-bike system switches off automatically.

### Display Interface

Dopo l'accensione del sistema E-bike, il display visualizza di default la velocità corrente e l'ODO (km). Premere il pulsante remoto "i" per passare tra le funzioni di indicazione riportate di seguito: Distanza percorsa (Km)→ ODO (Km)→ Tempo di percorrenza (Min.)→ Potenza (Watt). Infine, ricorre nuovamente alla distanza di viaggio.

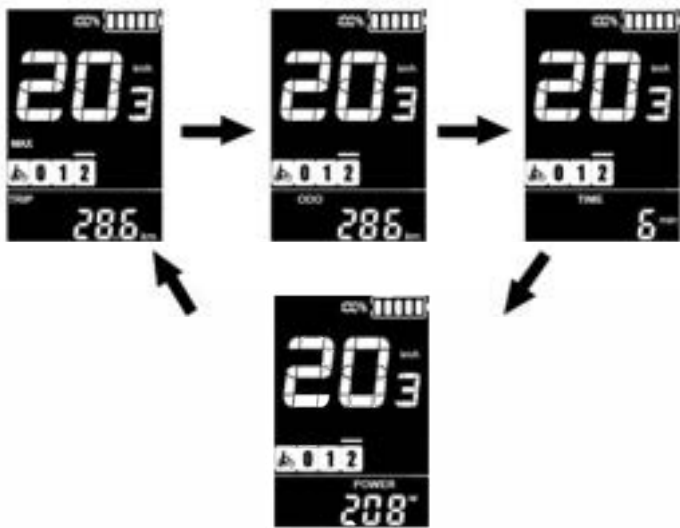

Display indication cycle interface

### 6 km/h Assistenza alla spinta

Tenendo premuto il pulsante "-" dopo 2 secondi, l'e-bike entrerà nello stato di propulsione elettrica assistita. La e-bike viaggia ad una velocità costante di 6 km/h. Contemporaneamente, sullo schermo viene visualizzato " ". Rilasciando il pulsante " l'e-bike interromperà immediatamente l'erogazione di energia e tornerà allo stato precedente all'aumento di potenza.

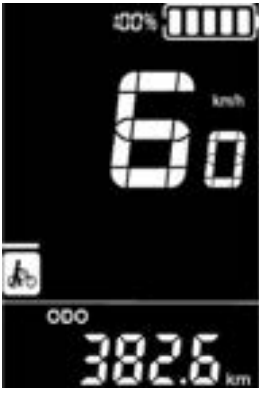

Interfaccia a pressione

### ■ Non utilizzare questa funzione nello stato di guida

Accensione e spegnimento della retroilluminazione Press and hold the "+" or " $\Xi$  " button for 2 seconds to turn Accendere la retroilluminazione del display e notificare alla centralina di accendere i fari. Quando la luce esterna è insufficiente o si guida di notte, la retroilluminazione del display LCD può essere accesa. Tenere premuto il pulsante "+" o " " per 2 secondi per spegnere la retroilluminazione del display LCD e notificare al controller di spegnere la luce anteriore.

#### Livello PAS

 Premere brevemente il pulsante "+" o "-" per commutare il livello di assistenza elettrica dell'e-bike e modificare la potenza di uscita del motore. La gamma di potenza di uscita predefinita del display è da 0 a 5 livelli. Il livello "1" è la potenza minima. Il livello "5" è la potenza massima.

Quando il livello PAS è 5, premendo brevemente il pulsante "+", l'interfaccia continua a visualizzare 5 e 5 lampeggia per indicare che il livello attuale è il più alto.

Dopo che il downshift assistito ha raggiunto il livello 0, premere di nuovo brevemente il pulsante "-", l'interfaccia visualizza ancora 0 e 0 lampeggia per indicare che il livello attuale è il più basso.

Indicatore della capacità della batteria

Display a cinque segmenti della potenza della batteria. Quando la tensione della batteria è elevata, il display LCD a cinque segmenti è acceso. Quando la batteria è sottotensione, la cornice esterna della batteria lampeggia a una frequenza di 1HZ, indicando che è necessario caricarla immediatamente.

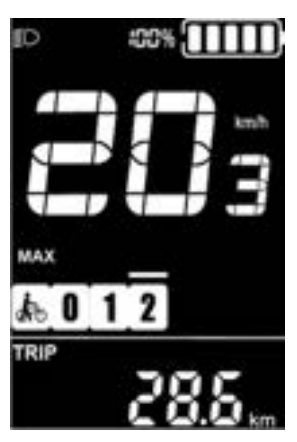

Accensione dell'interfaccia di retroilluminazione

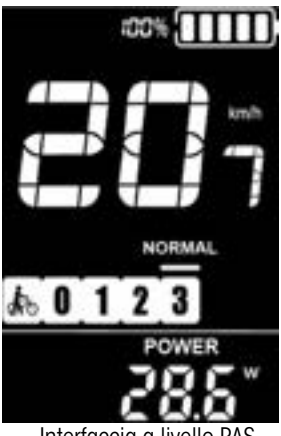

Interfaccia a livello PAS

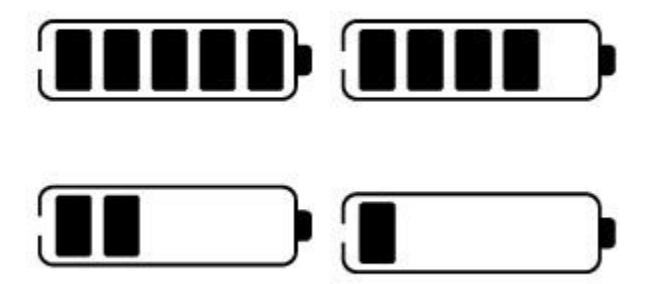

Indicatore della capacità della batteria

Indicatore di potenza del motore

La potenza del motore può essere letta tramite l'interfaccia.

**lampeggia la sottotensione della batteria** 

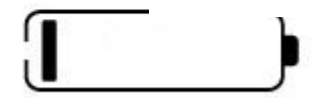

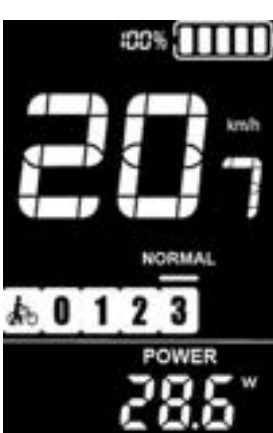

Interfaccia di indicazione della potenza del motore

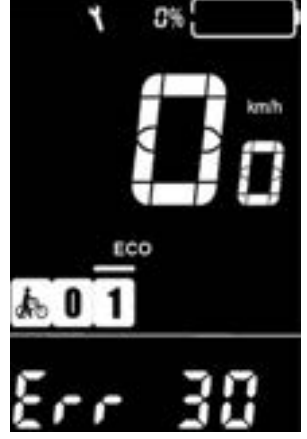

Error Caode Indication interface

 Indicazione del codice di errore  $\bullet$ 

I componenti del sistema E-bike vengono monitorati continuamente e automaticamente. Quando viene rilevato un errore, il relativo codice di errore viene indicato nell'area di indicazione del testo. Ecco il messaggio dettagliato del codice di errore nell'elenco allegato 1.

■ When an error code is displayed, please remove the error code in time, the e-bike will not be able to **run normally after a error code occurs.**

4

## Ripristino delle impostazioni predefinite

DEF significa ripristinare i parametri predefiniti. Nell'interfaccia di visualizzazione normale, tenere premuti contemporaneamente i pulsanti "-" e "i" per più di 2 secondi per accedere all'interfaccia di ripristino dei parametri predefiniti. Premere brevemente i pulsanti SU/GIÙ per passare a S/N; S significa ripristinare i parametri predefiniti, N significa che non è necessario ripristinare i parametri predefiniti. Se si seleziona Y, tenere premuto il pulsante "i" per più di 2 secondi per confermare; il display inizierà automaticamente a ripristinare le impostazioni predefinite e a visualizzare dEF-00. Al termine del ripristino, il display uscirà automaticamente e tornerà alla normale interfaccia di visualizzazione.

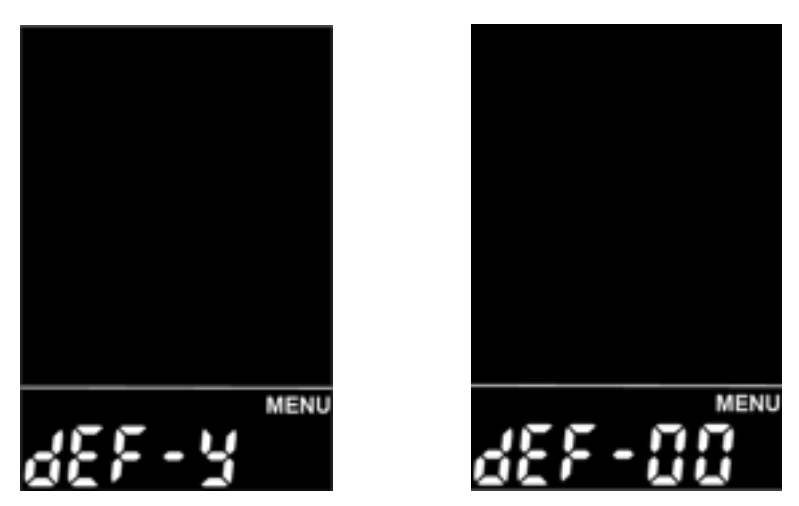

Ripristino dell'impostazione predefinita dell'interfaccia

### Impostazione generale

Tenere premuto il pulsarto " per iniziare a lavorare. Nello stato di accensione, quando l'e-bike è ferma, tenere premuti i pulsanti "+" e "-" per più di 2 secondi contemporaneamente; il display passa allo stato di impostazione normale.

#### Tutte le impostazioni vengono azionate in caso di parcheggio della E-bike

Distanza di viaggio Distanza di sicurezza

TC sta per l'impostazione della distanza di azzeramento del viaggio. Premere il pulsante "+" o "-" per selezionare S/N;

S significa cancellare il chilometraggio di un singolo viaggio. N significa non cancellare il chilometraggio di un singolo viaggio; premere brevemente il pulsante "i".

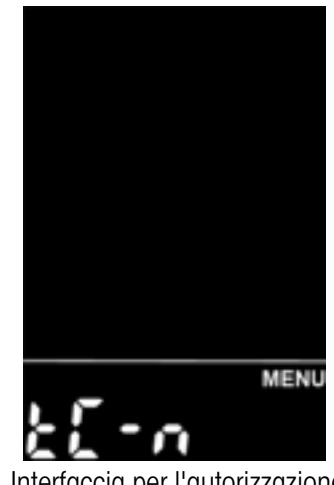

Interfaccia per l'autorizzazione all'intervento

Luminosità della retroilluminazione

BL sta per retroilluminazione. I parametri 1, 2 e 3 possono essere impostati per indicare la luminosità della retroilluminazione: 1 è il più scuro, 2 è la luminosità standard e 3 è il più luminoso. Il valore predefinito del display è 1. Premere il pulsante "+" o "-" per modificare i parametri di luminosità della retroilluminazione, premere brevemente il pulsante "i" per confermare, premere a lungo il pulsante "i" per confermare e uscire dallo stato di impostazione normale.

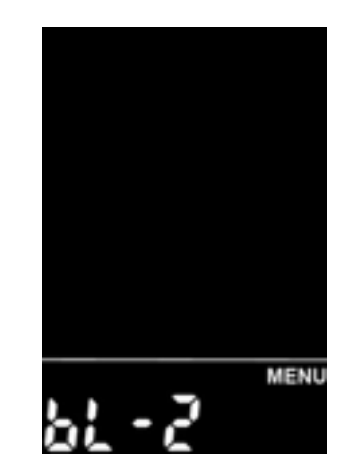

Interfaccia di impostazione della luminosità della retroilluminazione

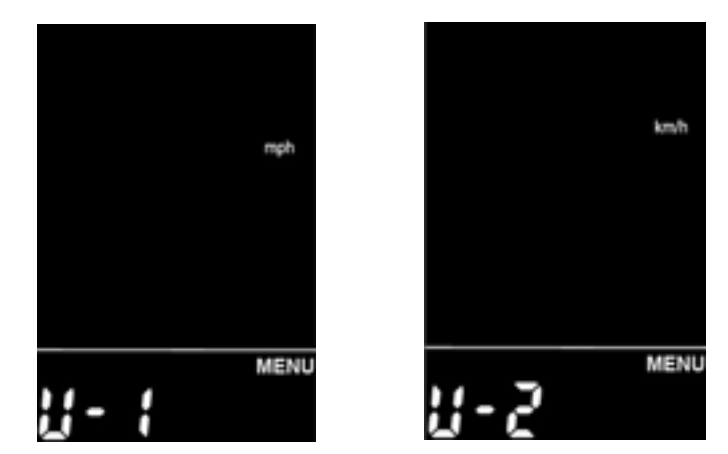

Interfaccia di impostazione dell'unità

 Impostazione dell'unità (imperiale e metrica) U sta per unità, 1 sta per unità imperiale e 2 sta per unità metrica. Premere il pulsante "+" o "-" per cambiare l'unità di misura della velocità e del chilometraggio, premere brevemente il pulsante "i" per confermare, premere a lungo il pulsante "i" per confermare e uscire dallo stato di impostazione generale. L'unità predefinita del display è quella metrica.

## Impostazione dei parametri avanzati

Tenere premuti i pulsanti "+" e "-" per più di 2 secondi e sollevarli per accedere allo stato di impostazione normale. Tenere quindi premuti i pulsanti "-" e "i" per più di 2 secondi contemporaneamente per accedere all'interfaccia di impostazione del diametro della ruota e all'interfaccia di impostazione della velocità limitata.

 Impostazione del diametro della ruota LD sta per impostazione del diametro della ruota; la gamma di impostazione del diametro della ruota è: "16-26inch, 700C, 28inch", il diametro ruota predefinito è 26inch. Premere brevemente il tasto "i" per salvare e accedere all'interfaccia di impostazione successiva.

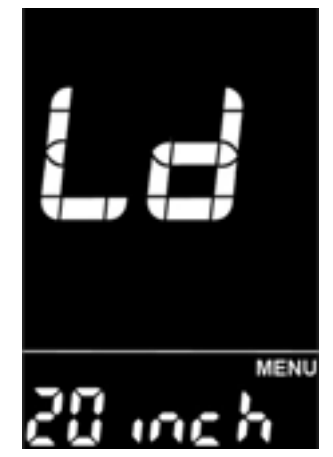

Impostazione delle dimensioni delle ruote

Impostazione della velocità limitata

 LS sta per impostazione del limite di velocità, l'impostazione del limite di velocità è: "12-40KM/H", la velocità predefinita è di 25KM/H e il blocco non può essere regolato. 25KM/H e il blocco non può essere regolato. Premere brevemente il tasto

"i" per salvare e accedere all'interfaccia di impostazione successiva.

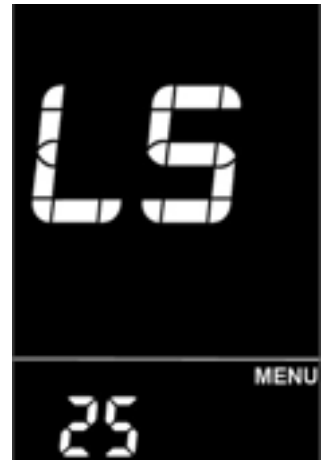

Interfaccia di impostazione della velocità limitata

### Impostazione personalizzata dei parametri

Il contenuto comprende l'impostazione della capacità della batteria, l'impostazione del parametro di assistenza alla potenza, l'impostazione del valore limite di corrente, l'impostazione del sensore PAS, l'impostazione del sensore di velocità, l'impostazione della funzione acceleratore, l'impostazione del sistema e l'impostazione della password di accensione, da sinistra a destra e dall'alto verso il basso, per un totale di otto impostazioni. Tenere premuti i pulsanti "+" e "-" per più di 2 secondi e sollevarli per entrare nello stato di impostazione normale; tenere nuovamente premuti i pulsanti "+" e "-" per più di 2 secondi contemporaneamente per entrare nell'interfaccia di impostazione dei parametri personalizzati del display; utilizzare "+" o "-" per selezionare il contenuto da impostare e premere brevemente "i" per entrare nell'interfaccia di impostazione.

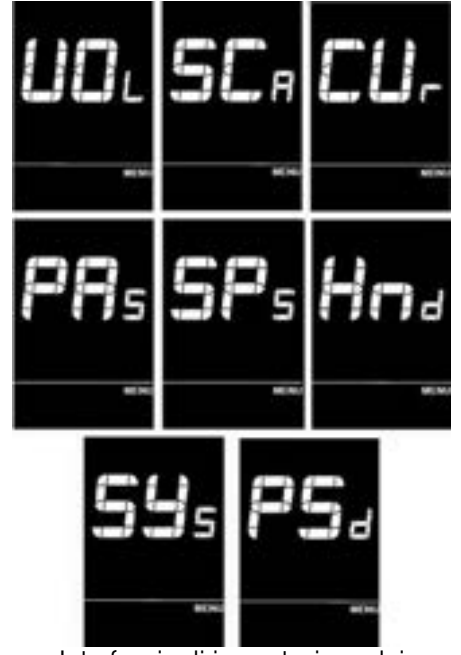

Interfaccia di impostazione dei parametri personalizzata

Impostazione del livello della batteria VOL sta per tensione e richiede l'immissione di valori di tensione da 1 a 5 sezioni una per una. Prendiamo ad esempio il primo valore di potenza: "1" sullo schermo significa la prima tensione e "31,5" è il primo valore di potenza. Attraverso i pulsanti "+" o "-" per modificare il valore, premere brevemente il pulsante "i" per confermare e accedere all'interfaccia di impostazione della potenza successiva; dopo aver impostato i 5 valori di potenza, premere a lungo il pulsante "i" per confermare e tornare all'interfaccia di selezione delle voci del display. di selezione delle voci del display.

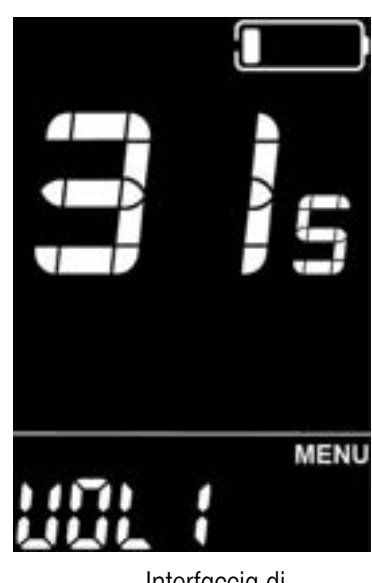

Interfaccia di impostazione del livello della batteria

Impostazione dei parametri di assistenza (opzionale) Selezione del livello PAS

È prevista una modalità di selezione del livello di assistenza: 0-5, premendo brevemente il pulsante "i" per confermare e inserire il valore del rapporto di assistenza

interfaccia di impoztazione nella modalità corrispondente.

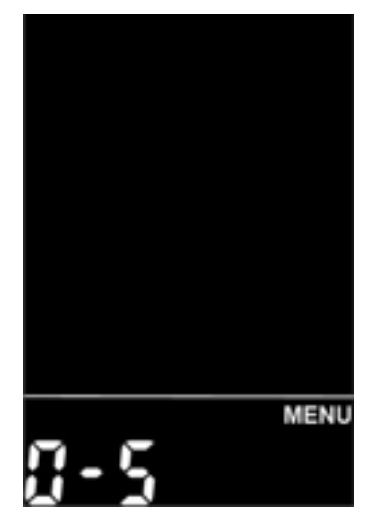

Interfaccia di selezione del livello PAS

 Impostazione del valore del rapporto di assistenza Impostando il valore del rapporto di potenza, la velocità di ciascun livello può essere regolata per soddisfare le diverse esigenze dei vari ciclisti. Prendiamo ad esempio il livello PAS 1, "45-55%" è l'intervallo del rapporto di potenza del livello PAS 1 e "50%" è il valore predefinito del livello PAS 1, che è un valore impostabile e può essere impostato con il pulsante "+" o "-", premere brevemente il pulsante "i" per confermare e accedere all'impostazione del rapporto di assistenza successivo, che può essere impostato fino a 9; al termine dell'impostazione, premere a lungo il pulsante "i" per confermare e tornare all'interfaccia di selezione delle voci del display. Per i dettagli, fare riferimento alla Tabella 2.

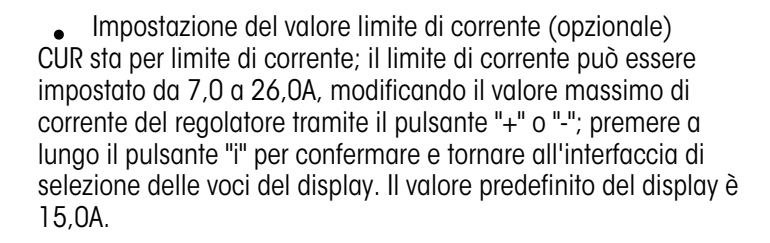

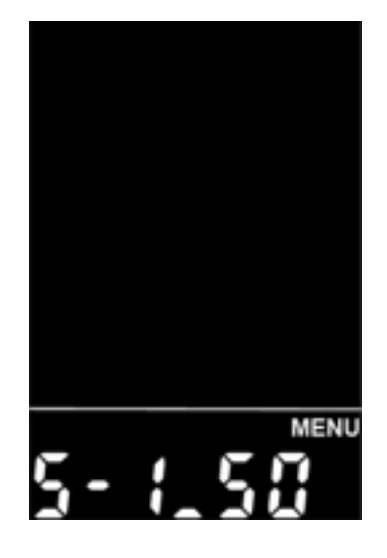

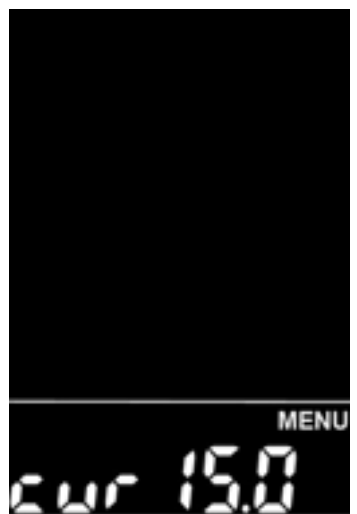

Interfaccia di impostazione del valore limite di corrente

 Impostazione del sensore PAS (opzionale) Impostazione della direzione del sensore PAS PAS è l'acronimo di sensore di potenza e sullo schermo viene visualizzato run-F/b. run-F sta per avanti, run-b sta per indietro; premere il pulsante "+" o "-" per cambiare, premere brevemente il pulsante "i" per confermare e inserire l'impostazione della sensibilità del sensore di potenza. Il valore di default del display è positivo.

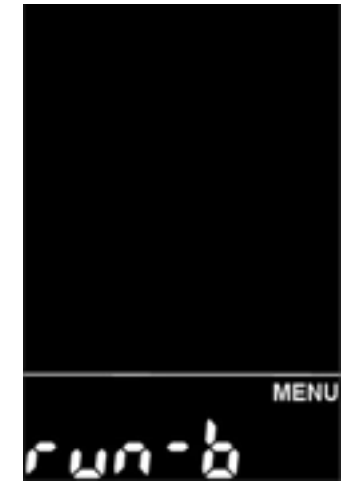

Impostazione della direzione del

sensore PAS

 Impostazione della sensibilità del sensore PAS Lo schermo visualizza SCN, che rappresenta la sensibilità del sensore di assistenza; l'intervallo di impostazione è 2-9, di cui 2 rappresenta il valore più alto.

è da 2 a 9, di cui 2 rappresenta la massima sensibilità più alta e 9 rappresenta la sensibilità più bassa; premere il pulsante "+" o "-" per sensibilità più bassa; premere il pulsante "+" o "-" per più/meno l'impostazione e premere brevemente il pulsante "i" per confermare e accedere all'interfaccia di impostazione dei parametri del sensore di assistenza.

Il valore predefinito di fabbrica del display è 2.

Impostazione del numero di magneti del disco PAS n-rappresenta il numero di magneti per il disco ausiliario. Il numero corrispondente di magneti per il disco ausiliario può essere selezionato premendo il pulsante "+" o "-". Il numero predefinito di magneti del disco è 6.

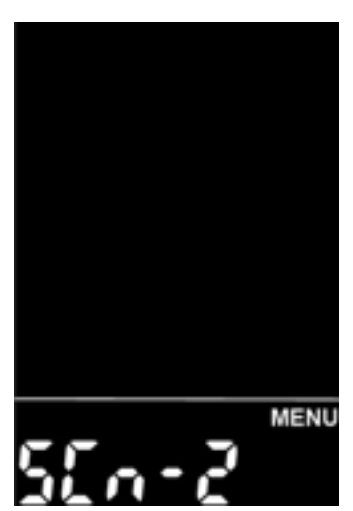

Interfaccia di impostazione della sensibilità del sensore PAS

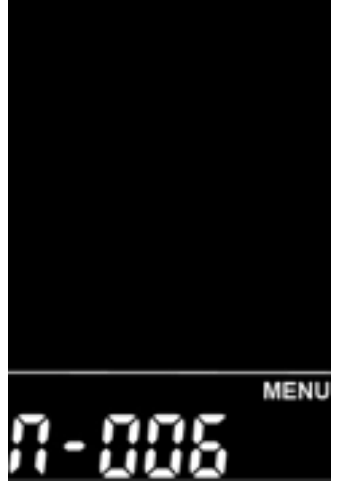

 Numero di magnete del disco PAS impostazione dell'interfaccia

 Impostazione del sensore di velocità (opzionale) SPS è l'acronimo di sensore di velocità, che può essere impostato in base al numero di testine magnetiche installate sulla ruota della e-bike.

L'intervallo di impostazione è 1-15; premere brevemente il pulsante "+" o "-" per modificare, premere a lungo il pulsante "i" per confermare e tornare all'impostazione del display. confermare e tornare all'interfaccia di selezione degli elementi del display. Il valore predefinito di fabbrica del display è 1. Impostazione della funzione di accelerazione (opzionale)

Impostazione dell'abilitazione della spinta dell'acceleratore Hnd indica la rotazione della maniglia, HL indica la spinta assistita della maniglia, HL-N significa che la maniglia non ha la funzione di spinta assistita e HL-Y significa che la maniglia ha la funzione di spinta assistita, cioè quando la maniglia viene ruotata, il display entra in modalità di spinta assistita; attraverso i pulsanti "+" o "-" si può passare da S/N, premendo brevemente il pulsante "i" per confermare; se si seleziona N, si accede all'interfaccia di impostazione della posizione del livello dell'acceleratore; altrimenti, si torna all'interfaccia di selezione delle voci di impostazione del display. Il valore predefinito di fabbrica del display è N.

Impostazione dell'abilitazione del livello dell'acceleratore HF-Y significa che l'acceleratore è suddiviso in marce e HF-N significa che l'impugnatura non è suddivisa in marce. Se si sceglie la suddivisione dell'acceleratore in marce, significa che quando si ruota la maniglia, la velocità massima può raggiungere solo la velocità corrispondente alla marcia visualizzata sullo strumento; se si sceglie di ruotare la maniglia senza marce, significa che quando si ruota l'acceleratore, questo non è limitato dalla marcia visualizzata sul display e può essere raggiunta la velocità massima nominale; è possibile impostare HF-Y significa che l'acceleratore è suddiviso in marce e HF-N significa che l'acceleratore non è suddiviso in marce. Se si sceglie di girare la manopola senza marce, significa che quando si gira l'acceleratore non è limitato dalla marcia visualizzata sul display e si può raggiungere la velocità massima nominale; si può impostare S/N premendo il pulsante "+" o "-", premere brevemente il pulsante "i" per confermare e tornare all'interfaccia di impostazione dell'abilitazione del servosterzo; premere a lungo il pulsante "i" per confermare e tornare all'interfaccia di selezione delle voci del display. Il valore predefinito di fabbrica del misuratore è N.

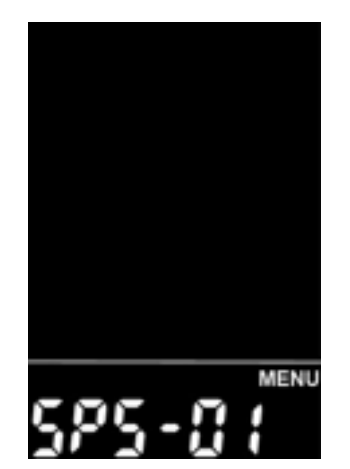

Interfaccia di impostazione del sensore di velocità

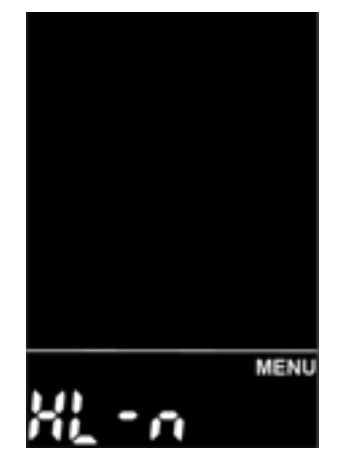

Interfaccia di impostazione del sensore di velocità

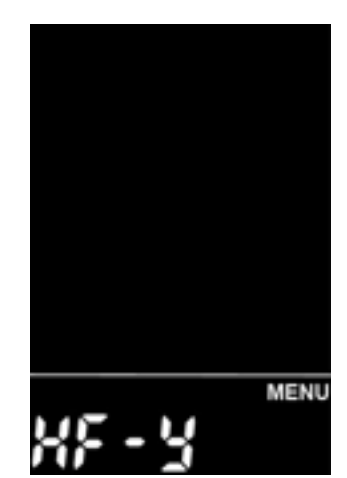

Interfaccia di impostazione dell'abilitazione del livello di accelerazione

• Impostazione del sistema (opzionale) Impostazione del ritardo di alimentazione DLY è l'acronimo di tempo di ritardo dell'alimentazione; premere il pulsante "+" o "-" per selezionare il tempo di ritardo dell'alimentazione 3/6/12s; premere brevemente il pulsante "i" per confermare e accedere all'interfaccia di impostazione del limite massimo di velocità. L'impostazione predefinita del display è 3s.

**MENU** 

Ritardo di alimentazione impostazione del tempo

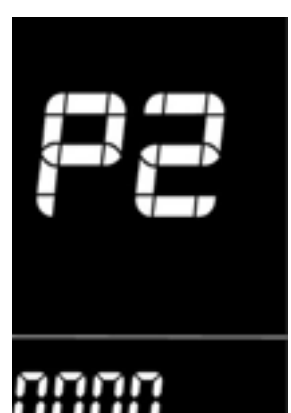

Interfaccia di impostazione della password di accensione

 Impostazione della password di accensione Premere brevemente il pulsante "i" per accedere allo stato di impostazione della password e sullo schermo verrà visualizzato "P2", che indica la password di accensione. Premere brevemente il pulsante "i" per spostare e utilizzare i pulsanti "+" o "-" per aggiungere/sottrarre il valore immesso. Dopo aver inserito la password a 4 cifre, premere brevemente il pulsante "i" per confermare. Se la password è corretta, si accede all'interfaccia di impostazione della password di accensione. Altrimenti, rimane nello stato di immissione della password. La password di accensione predefinita è 0314.

#### Uscita dall'impostazione

Nello stato di impostazione, premere brevemente il pulsante "i" (entro 2 secondi) per confermare l'immissione e salvare l'impostazione corrente; premere a lungo il pulsante "i" (più di 2 secondi) per confermare e salvare l'impostazione corrente e uscire dallo stato di impostazione corrente; premere a lungo il pulsante "-" (più di 2 secondi) per annullare l'operazione corrente e uscire dall'impostazione, senza salvare i dati di impostazione corrente.

### ■**If no operation is performed within one minute, the display will automatically exit the setting state.**

# Ambito di garanzia e assicurazione della qualità

### Garanzia

- $_{\rm 1.}$ La garanzia sarà valida solo per i prodotti utilizzati in condizioni normali. La garanzia è valida per
- 24 mesi dalla spedizione o dalla consegna al cliente. 2.

### Altri articoli

I seguenti articoli non rientrano nell'ambito della nostra garanzia.

- $_{\rm 1.}$ Il display è stato demolito.
- I danni al display sono causati da un'installazione o un funzionamento errati. 2. L'involucro del display si è rotto quando il display è uscito dalla fabbrica. Il filo
- 3. del display è rotto.
- Oltre il periodo di garanzia. 4.
- 5. Il guasto o il danno del display è causato da cause di forza maggiore (ad es.
- 6. incendio, terremoto, ecc.).

# Layout di connessione

Sequenza delle linee del connettore

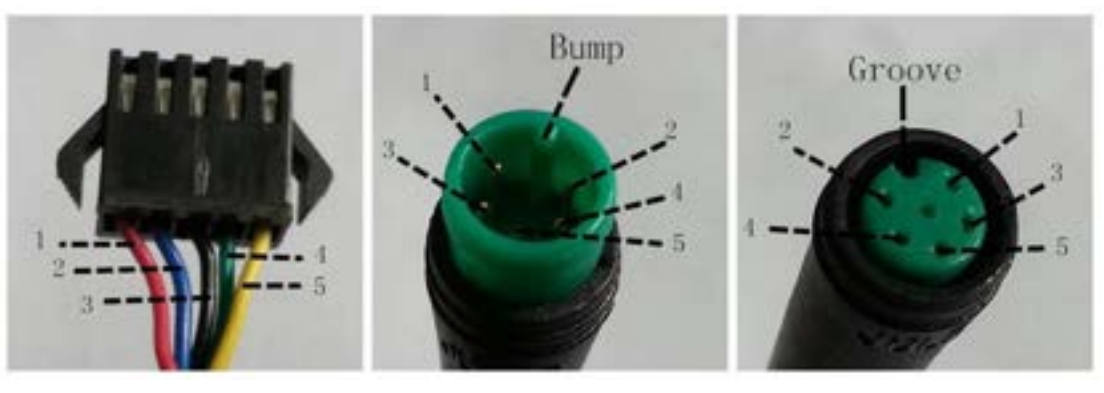

 Display connect controller Connettore

Adattatore lato display Cablaggio dell'interruttore

### Tabella di sequenza delle linee

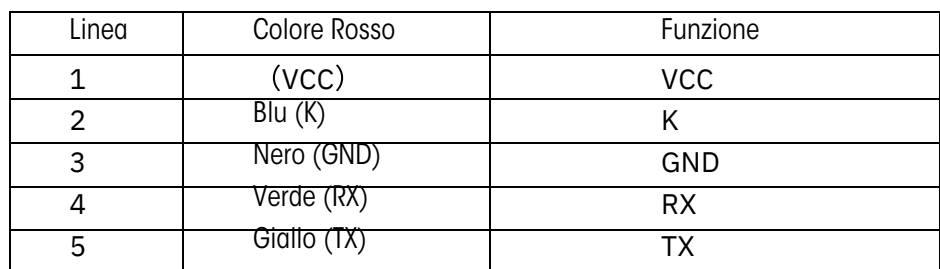

■ Some wire use the water-proof connector, users can not see the inside color.

# Precauzioni per il funzionamento

Non tentare di rilasciare il connettore quando la batteria è alimentata.

- Cercare di evitare di colpire.
- Non modificare i parametri di sistema per evitare disturbi. Far riparare il  $\bullet$
- display quando compare il codice di errore.

#### Elenco allegato 1 :Definizione del codice di errore

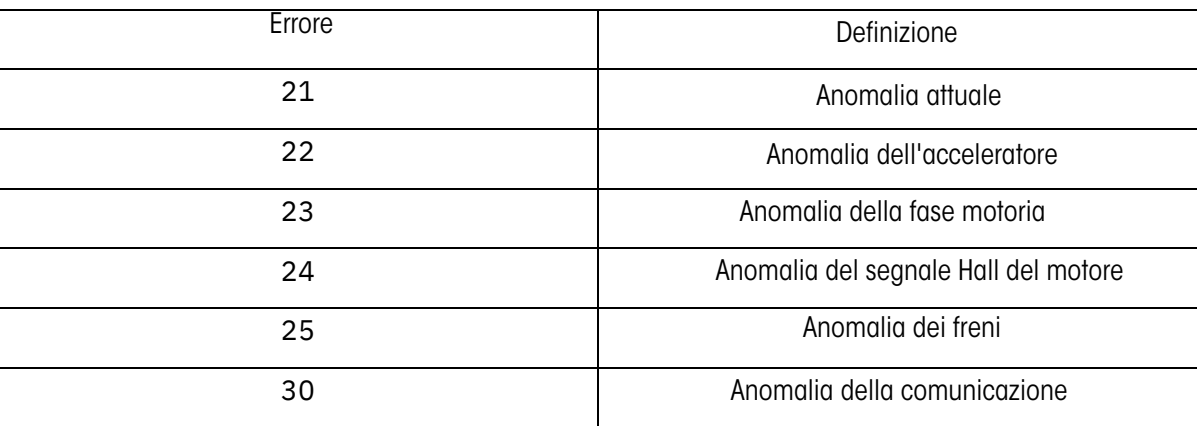

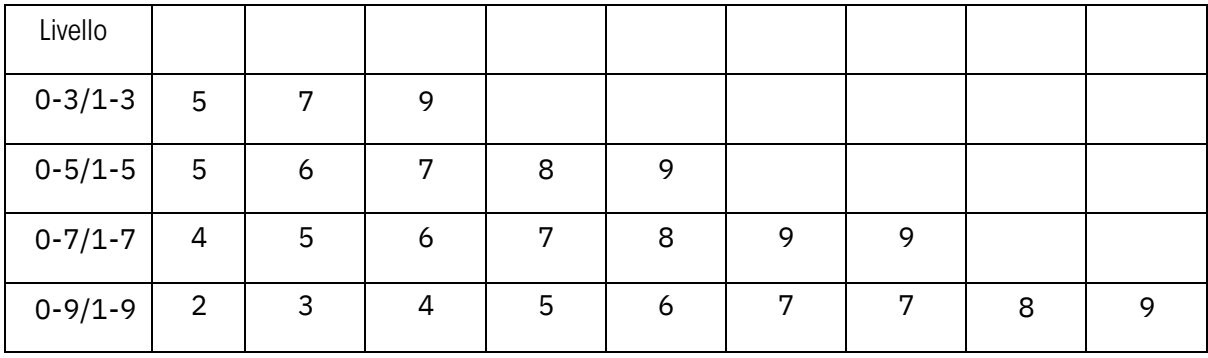

Elenco allegato 2 : Tabella di assistenza elettrica

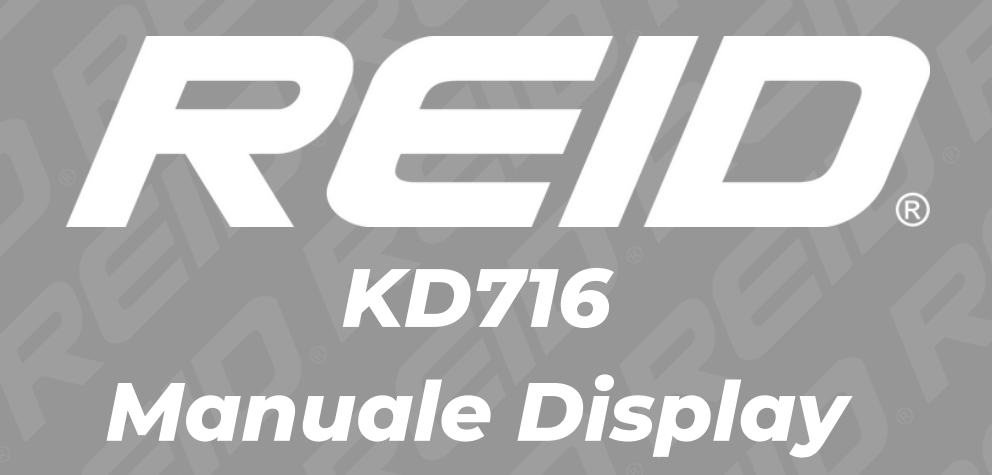